# **Virtual PMDoS DC23**

*Attendee Training Materials for Webex*

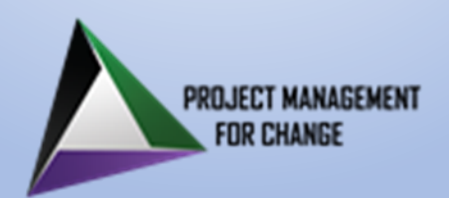

### **Getting Started with Webex**

- **Webex** [Meetings](https://essentials.webex.com/welcome/end-user/step-1.html) [Introduction,](https://help.webex.com/en-us/n62wi3c/Get-Started-with-Cisco-Webex-Meetings-for-Attendees) [training videos](https://golearn.webex.com/learn), and [other info](https://help.webex.com/en-us)
- **Webex** [| Download](https://www.webex.com/downloads.html?dtid=osscdc000283) Windows, Mac, iPhones and Android
	- Easier to start and join meetings with the app
	- Note: If you have a old version of the Webex app, you may have to uninstall that version before installing the new version.
- **Webex** [| Test online meeting](https://www.webex.com/test-meeting.html?dtid=osscdc000283) Connect with your PC/Mac or phone
- Having trouble with desktop app? [Join from your browser.](https://help.webex.com/en-us/nrbgeodb/Join-a-Webex-Meeting#id_135013) (Chrome, Firefox, Edge & Safari are supported)

#### **Webex Support**

US Toll Free: 1-844-772-7524 International: 1-408-906-1107 Web: https://help.webex.com/

## **Attendee FAQs and Additional Webex Resources**

### *How Do I . . . ?*

- [Get Started with Webex](https://help.webex.com/en-us/n62wi3c/Get-Started-with-Cisco-Webex-Meetings-for-Attendees)
- [Install Webex Desktop App](https://help.webex.com/en-us/0tow9g/Download-the-Cisco-Webex-Meetings-Desktop-App)
- [Join a Webex Meeting](https://help.webex.com/en-us/nrbgeodb/Join-a-Webex-Meeting)
- [Use the Webex Desktop App](https://help.webex.com/en-us/nqx2ohdb/Use-the-Cisco-Webex-Meetings-Desktop-App)
- [Join a Breakout Session](https://help.webex.com/en-us/nwz3a9cb/Webex-Meetings-Join-or-Leave-a-Breakout-Session)
- [Ask for Help in a Breakout Session](https://help.webex.com/en-us/xrzfzj/Webex-Meetings-Ask-for-Help-During-a-Breakout-Session#id_138330)
- *For Audio Use Only:*
	- [Install Webex Mobile App](https://help.webex.com/en-us/p3t8bg/Use-the-Cisco-Webex-Meetings-Mobile-App#Install-the-Cisco-Webex-Meetings-Mobile-App)
	- [Using Webex Mobile App](https://help.webex.com/en-us/p3t8bg/Use-the-Cisco-Webex-Meetings-Mobile-App#Connect-to-Webex-Meetings-from-a-Mobile-Device)

### *For More Information:*

- [Meetings Overview](https://launch.webex.com/launch/ldr.php?RCID=8401264103689171a5bd7f78690a7281)
- [Webex Video Tutorials](https://golearn.webex.com/learn)
- Webex [eBook](https://ebooks.cisco.com/story/webexessentials/page/1)
- [Best Practices for Using Webex](https://help.webex.com/en-us/WBX55375/What-are-the-Best-Practices-for-Using-Webex-Audio)
- [PC/Mac System Requirements](http://help.webex.com/en-US/article/fz1e4b/System-requirements-for-Webex-services)
- [Support for the Mobile App](https://help.webex.com/en-us/nowvmhw/Support-for-the-Cisco-Webex-Meetings-Mobile-App)

**Webex Support**

US Toll Free: 1-844-772-7524 International: 1-408-906-1107 Web: https://help.webex.com/

### **Webex Desktop System Requirements**

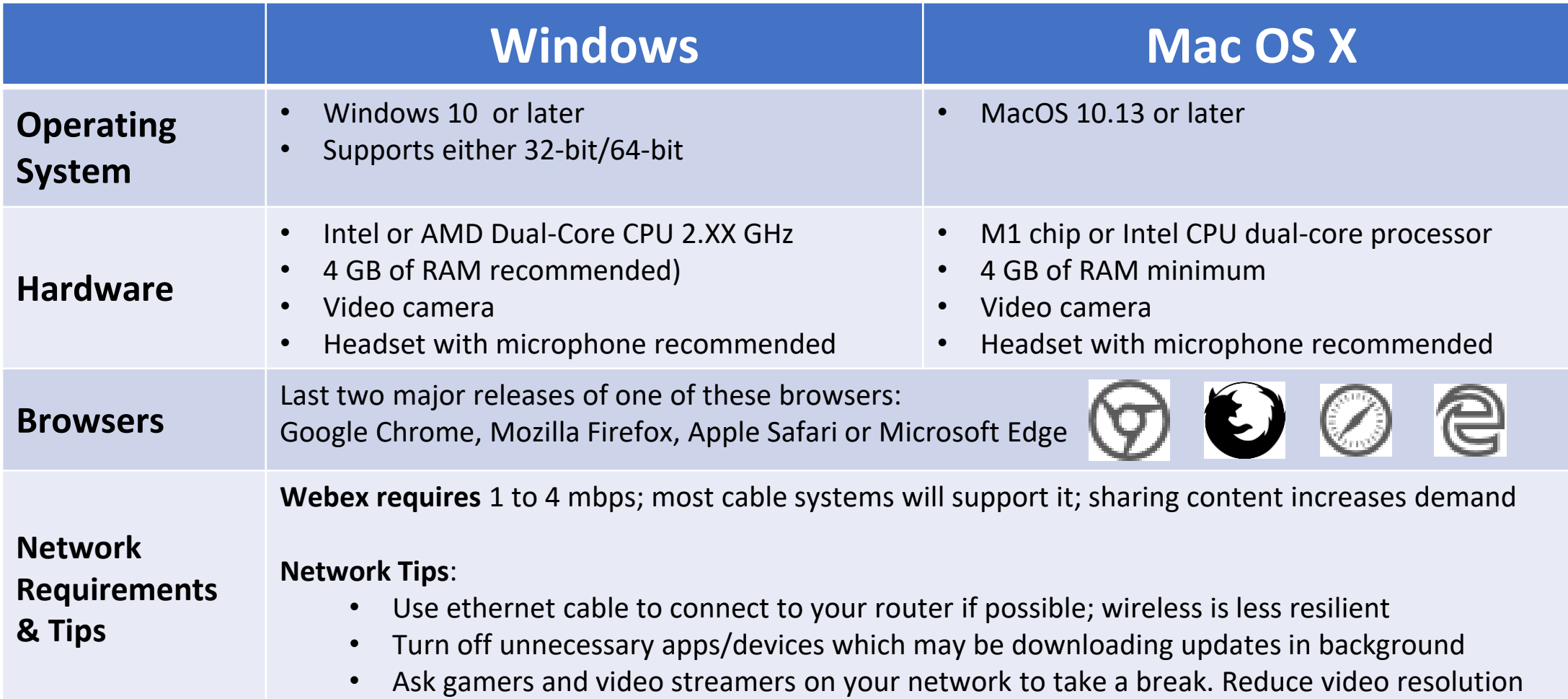

**Note:** while Linux, Chromebook, thin clients, VDI and tablets (Android, iPads, Kindle Fire, etc.) are supported by Webex, they have not been tested and **cannot** be supported by the PMDoS support team.

# **Mobile Phone Support**

*You may find it convenient to use a mobile phone in addition to a desktop or laptop computer. Using a phone for audio may resolve network problems.* 

### **iPhone Requirements:**

- iPhone 7 or later
- iOS 14.8 and later
- App is available in App Store

### **Android Requirements**

- Oreo 8.0 and later
- 3GB of RAM required
- Available in Google Play Store

*Note:* We do not recommend using a phone <u>only</u> for video conferencing unless your only *computer dies during the session. [Connect to Webex Meetings from a mobile device](https://help.webex.com/en-us/article/n030135/Connect-to-Webex-Meetings-from-a-mobile-device)*

*Tip: Be sure to mute your desktop/laptop audio before connecting via phone to avoid very annoying feedback!*

# **Helpful Webex Links**

#### *Boost engagement*

- **[Raise your hand](https://help.webex.com/en-us/article/plc7g6/Webex-App-%7C-Raise-Your-Hand-in-a-Meeting)**
- **[Use reactions](https://help.webex.com/en-us/article/bxg7wz/Webex-App-%7C-Use-reactions-in-your-meetings)**
- **[Optimize your view](https://help.webex.com/en-us/article/n4f1ptt/Webex-App-%7C-Change-your-video-layout-during-a-meeting)**

#### *Be inclusive*

- **[Give your name a face](https://help.webex.com/en-us/article/nvs03bq/Webex-App-%7C-Update-Your-Display-Name)**
- **[Enable closed captions](https://help.webex.com/en-us/article/lzi8h2/Show-or-hide-automated-closed-captions-during-a-Webex-meeting-or-webinar)**
- **[Enhance keyboard accessibility](https://help.webex.com/en-us/article/7wr87q/Webex-App-%7C-Keyboard-navigation-and-shortcuts)**

## **Best Practices for Audio**

#### **Prior to Session**

- Test your audio setup in a practice meeting esp. if you're new to Webex
- Buy or borrow a good quality headset with a microphone for a clear voice
- Use the Speaker / Microphone test to fine tune your audio setup
- Dial in early so we can start on time

#### **In session**

- Consider switching off your mobile phone during your session
- Place mic in front of chin, not your mouth, to avoid breathing sounds.
- Identify yourself as soon as you enter the conference.
- Mute your line wisely to avoid typing sounds and background noises